# <span id="page-0-0"></span>**Rockchip RK356X Linux NVR SDK** 快速入门

文件标识: RK-JC-YF-542

发布版本: V1.5.0

日期:2022-07-28

文件密级:□绝密 □秘密 □内部资料 ■公开

免责声明

本文档按"现状"提供,瑞芯微电子股份有限公司("本公司",下同)不对本文档的任何陈述、信息和内 容的准确性、可靠性、完整性、适销性、特定目的性和非侵权性提供任何明示或暗示的声明或保证。本 文档仅作为使用指导的参考。 日期: 2022-07-28<br>安全市线: 0抢库 0秘市 0内部资料 ■公开<br>本文档次现状"是供,瑞芯微电子股份有限公司(\*本公司",下同)不对本文档的任网站这、信息和<br>在文档和快速,瑞芯微电子股份有限公司(\*在全国的性报事报程提供任何明示的事例或保证。<br>法的精确性、可能性、完整性、适情性、特定目的性和非民权性提供任何明示的事例或保证。<br>大学的微量及的其他原因,本文档将可能在未经住何通知的情况不,不需期进行更新或修改。<br>Ro[ckc](http://www.rock-chips.com/)hip"

由于产品版本升级或其他原因,本文档将可能在未经任何通知的情况下,不定期进行更新或修改。

商标声明

"Rockchip"、"瑞芯微"、"瑞芯"均为本公司的注册商标,归本公司所有。

本文档可能提及的其他所有注册商标或商标,由其各自拥有者所有。

版权所有 **© 2022** 瑞芯微电子股份有限公司

超越合理使用范畴,非经本公司书面许可,任何单位和个人不得擅自摘抄、复制本文档内容的部分或全 部,并不得以任何形式传播。

瑞芯微电子股份有限公司

Rockchip Electronics Co., Ltd.

地址: 福建省福州市铜盘路软件园A区18号

网址: www.rock-chips.com

客户服务电话: +86-4007-700-590

客户服务传真: +86-591-83951833

客户服务邮箱: fae@rock-chips.com

## 前言

## 概述

Rockchip NVR SDK入门以及编译使用指南。

产品版本

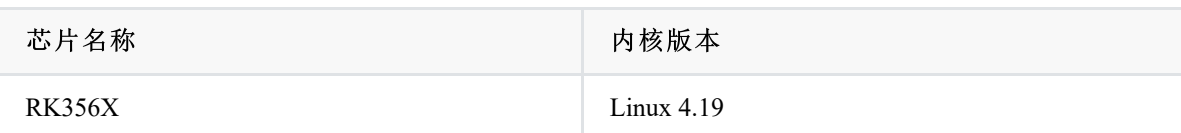

#### 读者对象

本文档(本指南)主要适用于以下工程师:

技术支持工程师

软件开发工程师

## 修订记录

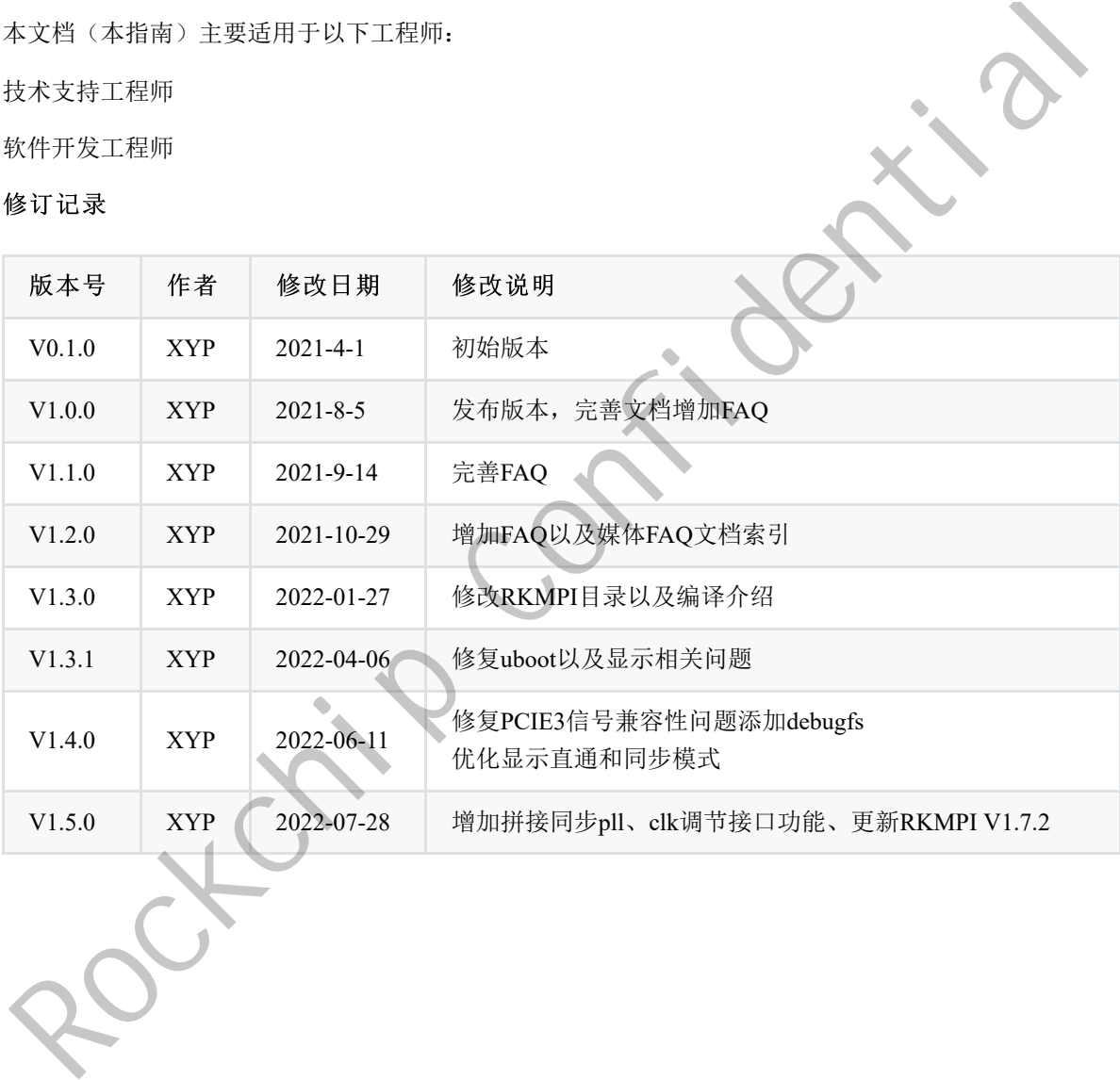

## 目录

#### **Rockchip RK356X Linux NVR SDK** [快速入门](#page-0-0)

- 1. [介绍](#page-3-0)
- 2. [开发包目录说明](#page-3-1)
- 3. [软件更新记录](#page-3-2)
- 4. SDK[编译说明](#page-4-0)
	- 4.1 [查看编译命令](#page-4-1)
	- 4.2 [自动编译](#page-5-0)
	- 4.3 [各模块编译及打包](#page-5-1)
		- 4.3.1 [U-Boot](#page-5-2)编译
		- 4.3.2 [Kernel](#page-6-0)编译
		- 4.3.3 Rootfs编译
		- 4.3.4 固件打包
	- 4.4 应用编译
- 5. RKMPI媒体包
- 6. 固件烧写
- 7. SecureBoot功能 Rock Critical Confidential Confidential Confidential Confidential Confidential Confidential Confidential Confidential Confidential Confidential Confidential Confidential Confidential Confidential Confidential Confidential
	- 8. FAQ

<span id="page-3-0"></span>基于 rk356x\_linux\_release\_v1.1.3\_20210805.xml RK356X 完整linux SDK裁剪而来, 针对类NVR产品优化 了多视频播放能力等。

SDK下载地址:

```
repo init --repo-url ssh://git@www.rockchip.com.cn/repo/rk/tools/repo \
-u ssh://git@www.rockchip.com.cn/linux/rockchip/platform/manifests \
-b linux -m rk356x_nvr_linux_lite.xml
```
<span id="page-3-1"></span>.repo/repo/repo sync -c --no-tags

如遇问题请参考 Rockchip\_User\_Guide\_SDK\_Application\_And\_Synchronization\_CN.pdf

# **2.** 开发包目录说明

SDK目录包含有 kernel、u-boot、tools、docs、rkbin 等目录。每个目录或其子目录会对应一个 git 工程, 提交需要在各自的目录下进行。

- SDK

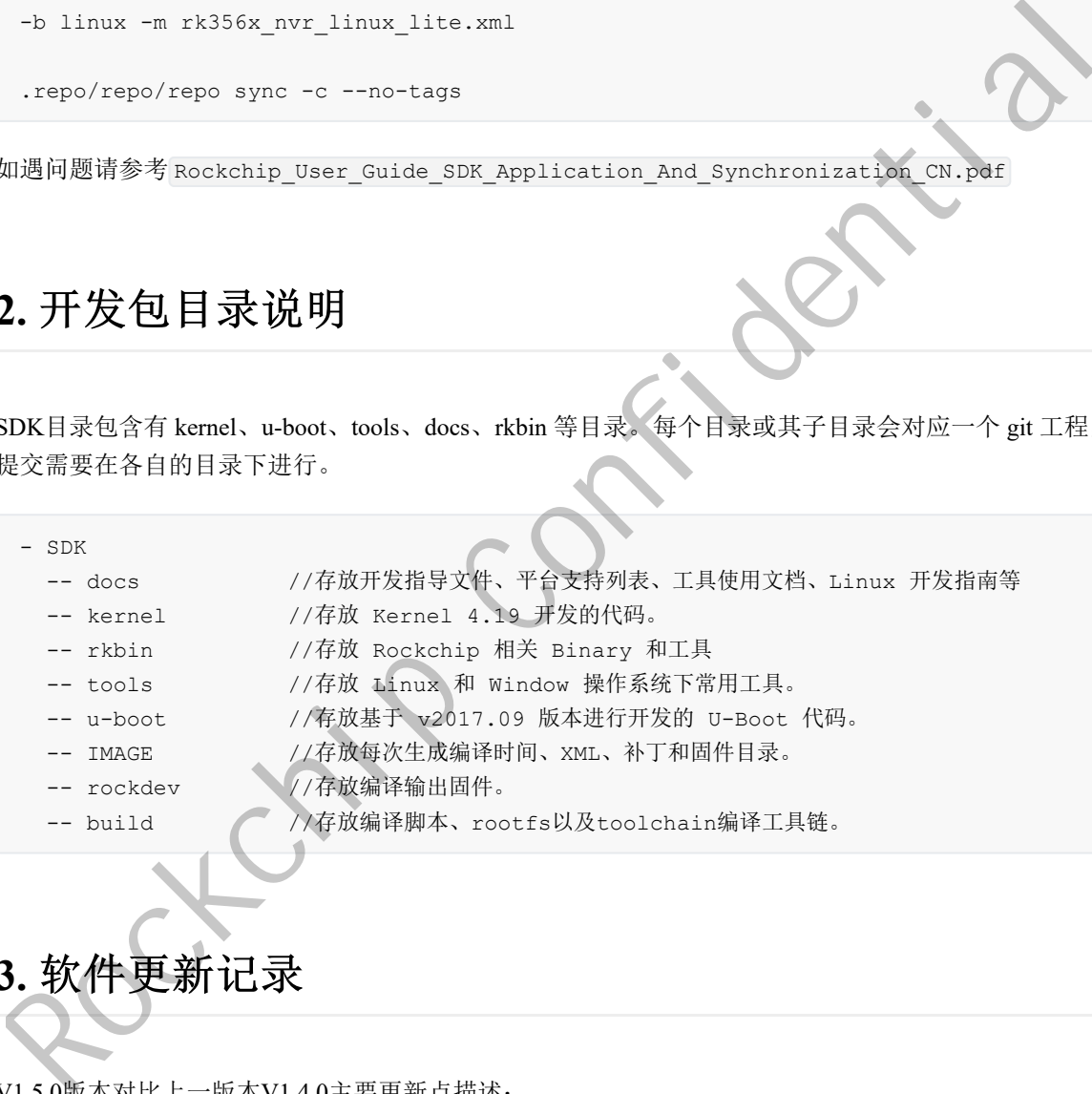

# <span id="page-3-2"></span>**3.** 软件更新记录

V1.5.0版本对比上一版本V1.4.0主要更新点描述:

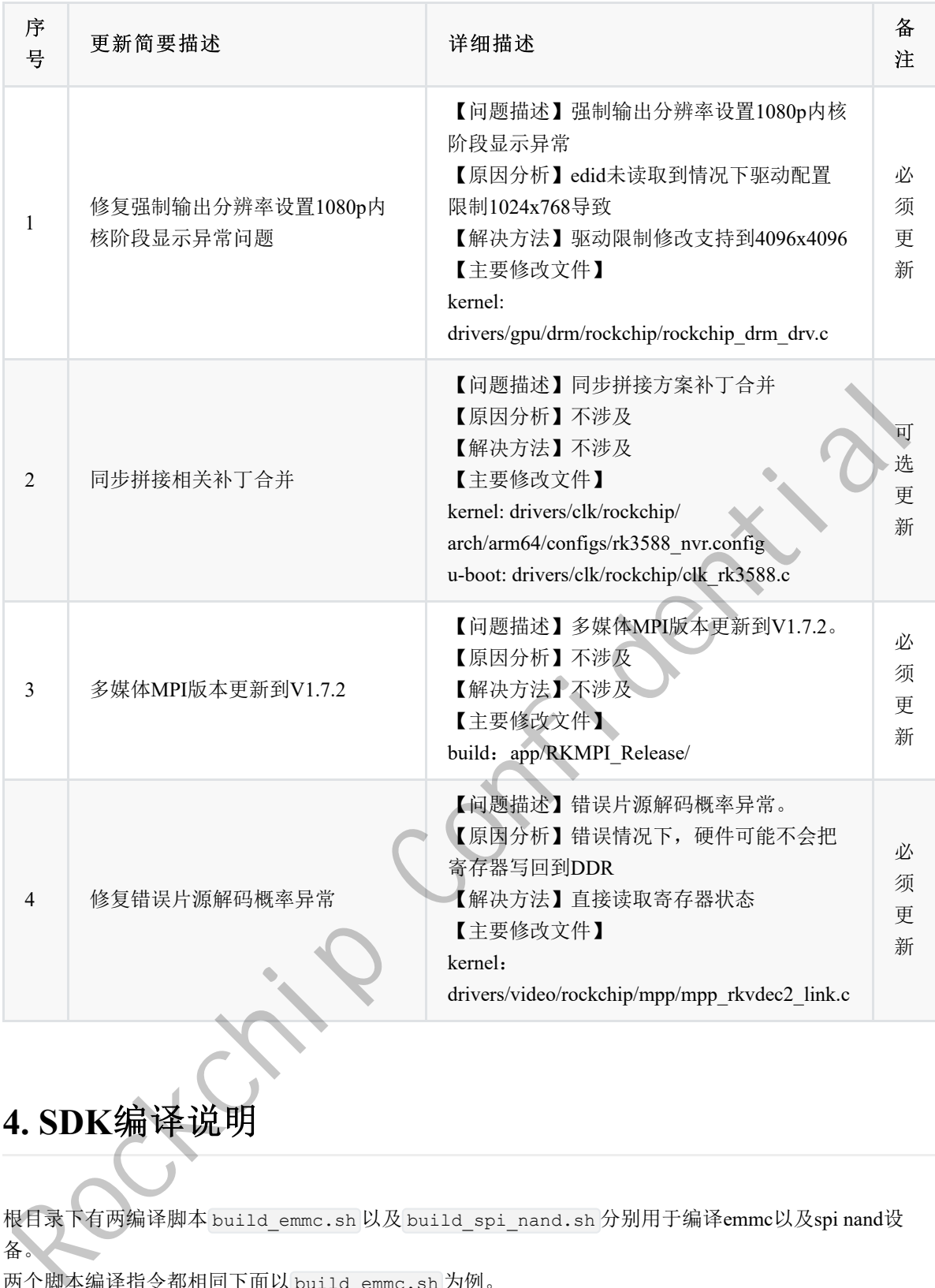

# <span id="page-4-0"></span>**4. SDK**编译说明

根目录下有两编译脚本 build\_emmc.sh 以及 build\_spi\_nand.sh 分别用于编译emmc以及spi nand设 备。 两个脚本编译指令都相同下面以 build\_emmc.sh 为例。

# **4.1** 查看编译命令

在根目录执行命令:./build\_emmc.sh -h|help

```
rk356x$ ./build_emmc.sh -h
============Start check sdk env ============
Running check_env succeeded.
processing option: --help
Usage: build.sh [OPTIONS]
```

```
uboot -build uboot
kernel -build kernel
rootfs -build default rootfs, currently build buildroot as default
all -build uboot, kernel, rootfs image
cleanall -clean uboot, kernel, rootfs
update -pack update image
env -check sdk env
Default option is 'all'.
```
# **4.2** 自动编译

进入工程根目录执行以下命令自动完成所有的编译:

<span id="page-5-0"></span>./build\_emmc.sh all # 编译模块代码(u-Boot, kernel, Rootfs),并进行固件打包

<span id="page-5-2"></span><span id="page-5-1"></span>./build\_emmc.sh #同上

# **4.3** 各模块编译及打包

### **4.3.1 U-Boot**编译

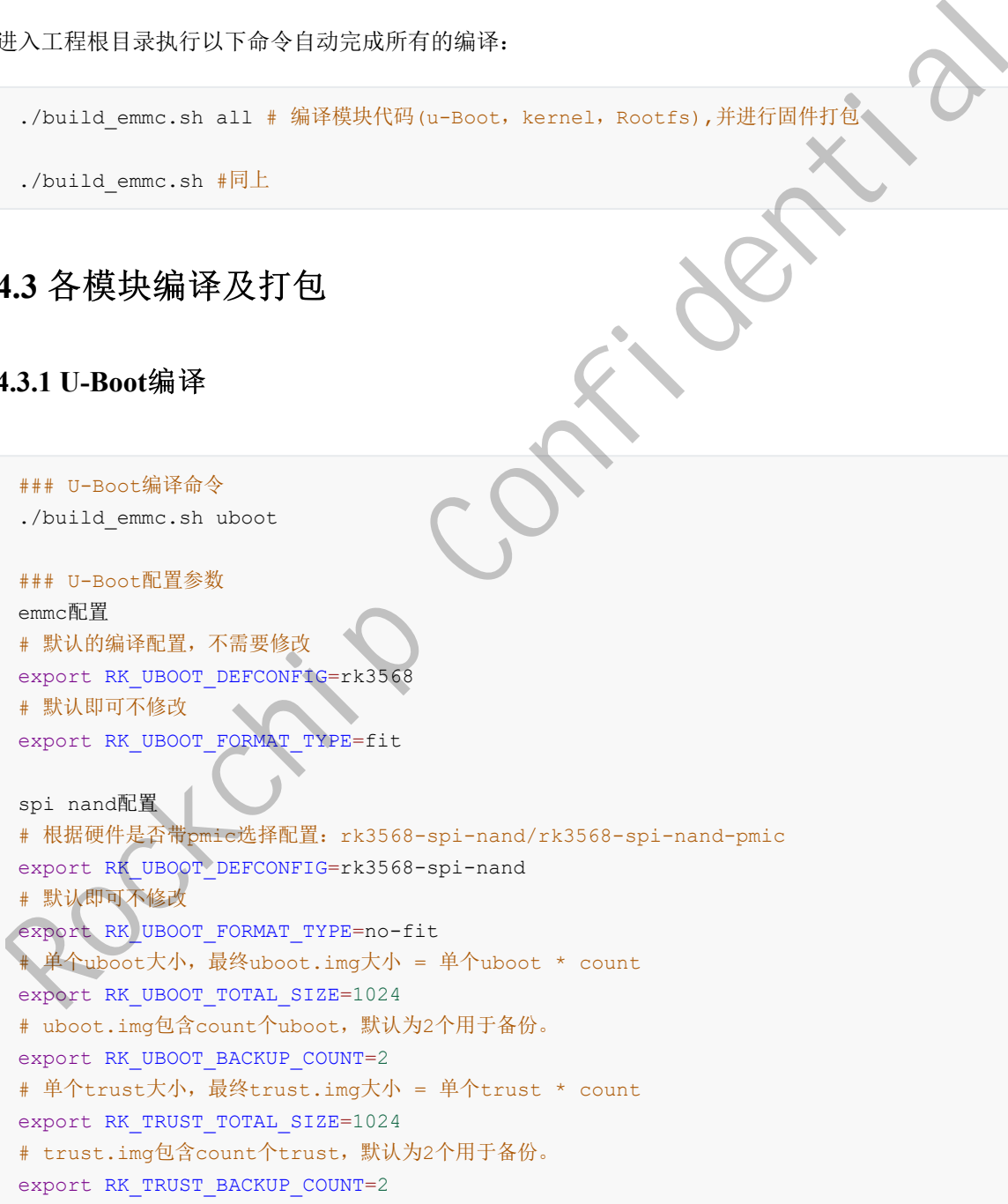

```
### Kernel编译命令
 ./build_emmc.sh kernel
 ### kernel配置参数
 emmc配置
 # kernel默认的配置
 export RK_KERNEL_DEFCONFIG=rockchip_linux_defconfig
 # kernel nvr产品形态配置
 export RK_KERNEL_DEFCONFIG_FRAGMENT=rk3568_nvr.config
 # kernel的dts根据具体版型修改:rk3568-nvr-demo-v10-linux rk3568-evb1-ddr4-v10-linux
 rk3568-nvr-demo-v12-linux
 export RK KERNEL DTS=rk3568-nvr-demo-v12-linux
 # 默认即可不需要修改
 export RK_BOOT_IMG=zboot.img
 spi nand配置
 # kernel默认的配置
 export RK_KERNEL_DEFCONFIG=rockchip_linux_defconfig
 # kernel nvr产品形态配置
 export RK_KERNEL_DEFCONFIG_FRAGMENT=rk3568_nvr.config
 # kernel的dts根据具体版型修改:rk3568-nvr-demo-v10-linux rk3568-evb1-ddr4-v10-
 linux rk3568-nvr-demo-v12-linux
 export RK_KERNEL_DTS=rk3568-nvr-demo-v12-linux-spi-nand
 # 默认即可不需要修改
 export RK BOOT IMG=zboot.img
rkx5568-rur -deno-viz-linux<br>
export RE ECREL DES-rkx5568-rur-deno-viz-linux<br>
+ KRAFFAFAWAS,<br>
export RE ECREL DEFORMED = responses and the street of the street RE ECREL DEFORMED<br>
+ kernel RE ECREL DEFORMED = responses and
```
## **4.3.3 Rootfs**编译

执行后会把 build/rootfs/ 目录打包成特定格式的img固件,格式为根目录下build.sh的配置 RK ROOTFS TYPE

```
### Rootfs编译命令
./build_emmc.sh rootfs
emmc配置
# parameter分区表,增删分区可以修改这个文件,build/parameter-nvr-emmc.txt
export RK PARAMETER=parameter-nvr-emmc.txt
# rootfs格式, 默认支持ext4 squashfs ubi
export RK ROOTFS TYPE=ext4
# 默认即可不需要修改
export RK_ROOTFS_IMG=rootfs.${RK_ROOTFS_TYPE}
# update打包文件,增删分区后需要修改这个问题以便打包正确的update.img。
tools/linux/Linux_Pack_Firmware/rockdevrk356x-package-file-nvr-emmc.txt
export RK_PACKAGE_FILE=rk356x-package-file-nvr-emmc
spi nand配置
# parameter分区表,增删分区可以修改这个文件,build/parameter-nvr-spinand.txt
export RK_PARAMETER=parameter-nvr-spinand.txt
# rootfs格式, 默认支持ext4 squashfs ubi, spi nand只支持squashfs ubi
export RK ROOTFS TYPE=ubi
# 默认即可不需要修改
export RK_ROOTFS_IMG=rootfs.${RK_ROOTFS_TYPE}
```

```
# update打包文件,增删分区后需要修改这个问题以便打包正确的update.img。
tools/linux/Linux_Pack_Firmware/rockdevrk356x-package-file-nvr-spi-nand.txt
export RK_PACKAGE_FILE=rk356x-package-file-nvr-spi-nand
```
客户可以自行在 build/rootfs/ 增删根文件系统内容。

## **4.3.4** 固件打包

上面 Kernel/U-Boot/Rootfs 各个部分的编译后,进入工程目录根目录执行以下命令自动完成所有固件打包 到 rockdev 目录下并且生成编译时间、XML、补丁和固件到IMAGE目录:

<span id="page-7-1"></span><span id="page-7-0"></span>### 固件打包命令 ./build\_emmc.sh update

## **4.4** 应用编译

目前的编译方式只支持**CMake**脚本,其它编译系统可以参考**build/app/build/build.sh**脚本配置编译 工具链。 \*\*\* 图件打包命令<br>./build\_emc.ah update<br><br><br>日前的编译方式只支持CMake脚本, 其它输译系统可以参考build/app/build/build.s.脚本配置编<br><br><br>EL具链,<br><br>原子生成的Din Confidential<br><br><br><br>(SERE Confidential Confidential Confidential Confidential Confidential<br><br>所得生成的bin Confidential

这里以我们发布的RKMPI为例

1. 使能SDK环境

在根目录执行 ./build\_emmc.sh env

2. 编译

```
cd build/app/build
./build.sh ../RKMPI_Release/
```
编译生成的bin文件会在 build/app/bin 目录下。

编译出来的bin文件可以通过以下两种方式放到板端运行:

- 1. 可以放到 build/rootfs/usr/bin 目录下然后执行 ./build\_emmc.sh rootfs 重新生成 rootfs.img 然后烧写。
- <span id="page-7-2"></span>2. 板端挂载nfs设备 mount -t nfs -o nolock 169.254.210.33:/opt/rootfs /mnt/nfs

拉取最新代码编译报错可以执行 ./build.sh cleanall 把之前的编译缓存清除再编译。

# **5. RKMPI**媒体包

RKMPI是Rockchip 多媒体处理平台接口,在 build/app/RKMPI\_Release 目录下有带一份发布的RKMPI 句.

相关使用文档参考: build/app/RKMPI\_Release/doc/

媒体FAQ文档: build/app/RKMPI\_Release/doc/Rockchip\_FAQ\_MPI\_CN.pdf

# <span id="page-8-0"></span>**6.** 固件烧写

烧写文档请参考 docs/RK356x/Rockchip\_RK356X\_Linux\_SDK\_\*\_V\*\_\*\_CN.pdf

# <span id="page-8-1"></span>**7. SecureBoot**功能

安全启动功能文档清参考

docs/Linux/Security/Rockchip\_Developer\_Guide\_Linux\_Secure\_Boot\_CN.pdf

# **8. FAQ**

**Q:** 把资源放到build/rootfs/usr/bin目录下编译rootfs后烧写提示rootfs分区太小。

**A:** 需要修改parameter分区表,文件存放在build目录下。

emmc: parameter-nvr-emmc.txt

spi-nand: parameter-nvr-spinand.txt

分区大小算法: 比如rootfs要配置200M, 则 200M \* 2048 == 0x64000

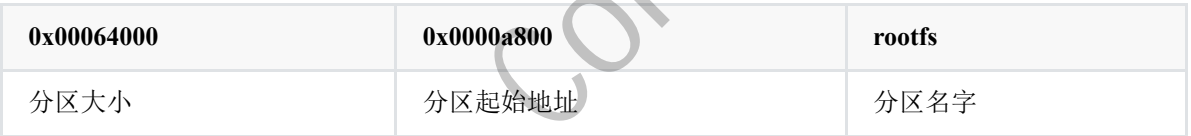

**Q:** rootfs设置为ext4格式下,烧写成功后根目录剩余空间太小。

**A:** 因为rootfs是根据build/rootfs目录大小打包的没有剩余太多空间,可以按照如下修改生成新的img大 小,总大小不能超过parameter配置的分区大小。

<span id="page-8-2"></span>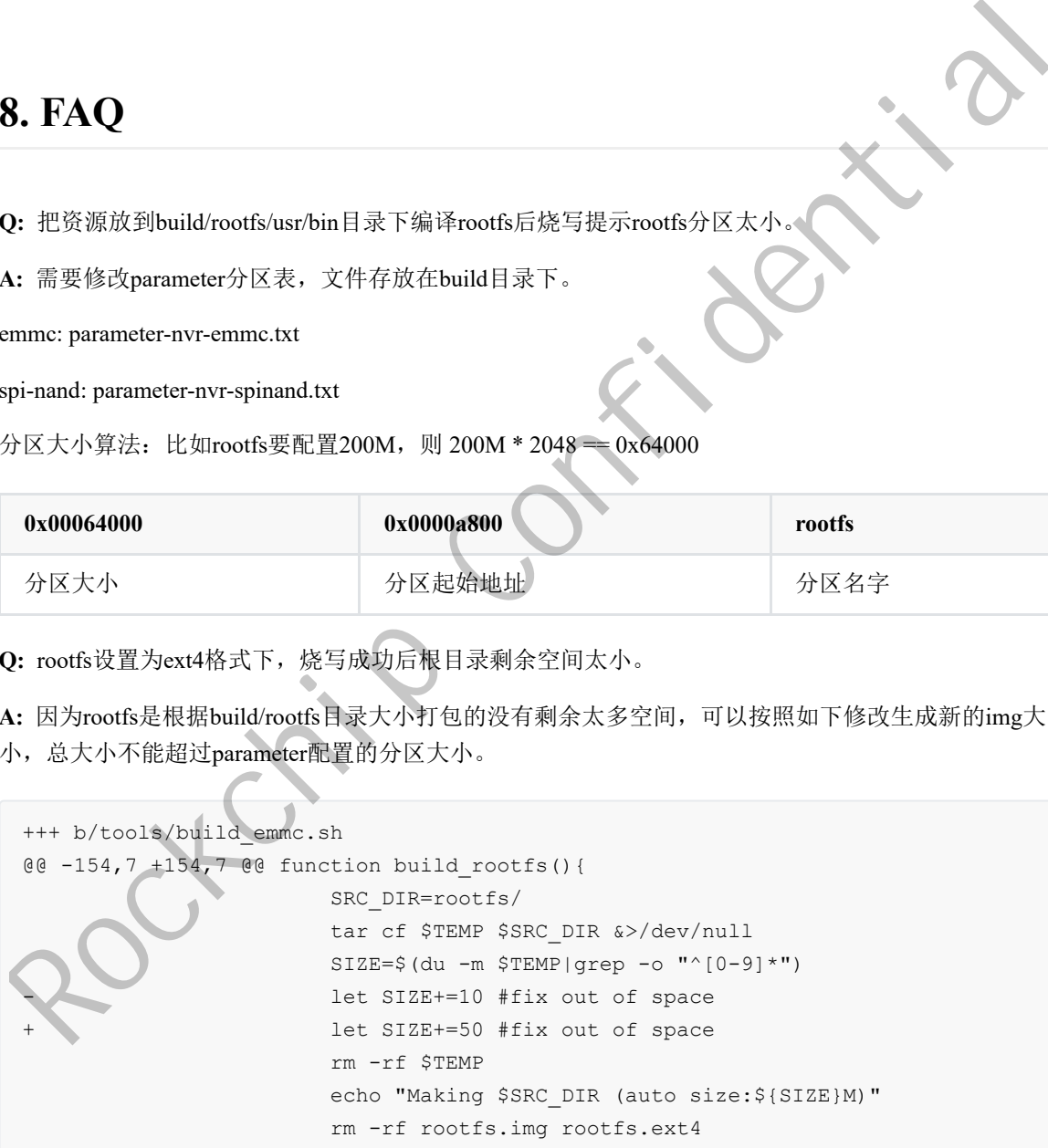

**Q:** 如何查看NPU/GPU/CPU/DDR/VDEC频率使用率等。

### **A:**

查看NPU频率: cat /sys/kernel/debug/clk/clk\_scmi\_npu/clk\_rate

查看GPU频率: cat /sys/kernel/debug/clk/clk\_scmi\_gpu/clk\_rate 或者 cat /sys/devices/platform/fde60000.gpu/devfreq/fde60000.gpu/cur\_freq

查看GPU负载: cat /sys/devices/platform/fde60000.gpu/utilisation

查看CPU频率: cat /sys/devices/system/cpu/cpu0/cpufreq/scaling cur freq

查看CPU可用的频率表: cat /sys/devices/system/cpu/cpu0/cpufreq/scaling\_available\_frequ

使能CPU性能模式,跑最高频: echo performance > /sys/devices/system/cpu/cpufreq/policy0/scaling\_governor

查看DDR频率: cat /sys/kernel/debug/clk/clk\_scmi\_ddr/clk\_rate

查看VDEC频率: cat /sys/kernel/debug/clk/clk\_rkvdec\_core/clk\_rate

**Q:** UBOOT会默认加载boot分区,如何在parameter中需要把boot分区改成其他名字

**A:** 修改步骤:

1. parameter中将boot分区修改成需要的名字

2. uboot下对应修改 u-boot/include/boot\_rkimg.h

#define PART\_BOOT "boot" #define ANDROID\_PARTITION\_BOOT "boot"

**Q:** kernel中是如何识别加载跟文件系统的。

**A:** kernle会通过以下两种方式识别跟文件系统:

1. 在bootargs中指定跟文件系统。参考ubi的做法:

bootargs = "earlycon=uart8250,mmio32,0xfe660000 console=ttyFIQ0 ubi.mtd=4 root=ubi0:rootfs rootfstype=ubifs";

2. RK烧写(window, linux)工具通过识别parameter中的uuid:rootfs,会对rootfs分区打上uuid, kernel 的bootargs中默认配置通过uuid来查找rootfs Rockeyser<br>
1. harmonic FNEW when the Rock function (boot, reling.h)<br>
Rocking Party Poor Fight (Fight of Social Linds (boot, reling.h)<br>
Rocking Party Poor Fight (Fight of Social Linds Confidential Confidential Confidential

```
bootargs = "earlycon=uart8250,mmio32,0xfe660000 console=ttyFIQ0
root=PARTUUID=614e0000-0000 rw rootwait";
```
**Q:** 如何修改rootfs为initramfs。

**A:** 步骤如下:

1. 在menuconfig中配置Initial RAM filesystem and RAM disk(initramfs/initrd) support

配置成根文件系统的文件夹或者cpio的路径。路径可以不用填写,只要将编译出来的 initramfs.cpio.gz拷贝到kernel路径下usr目录下即可

```
make ARCH=arm64 menuconfig
General setup --->
[*] Initial RAM filesystem and RAM disk (initramfs/initrd) support
```
2. 修改 kernel/arch/arm64/boot/dts/rockchip/rk3568-linux.dtsi 中的 bootargs = "earlycon=uart8250,mmio32,0xfe660000 swiotlb=1 console=ttyFIQ0 root=PARTUUID=614e0000-0000 rw rootwait";

把 root=PARTUUID=614e0000-0000 rw rootwait 修改为 root=/dev/ram rw rdinit=/linuxrc

3. 如果是采用压缩格式,那么默认解压后的boot不能超过56M,如果超过了会出现uboot解压失败。原 因是解压地址超过限制了,把压缩地址覆盖了。

需要做如下修改,可以扩大到98M:

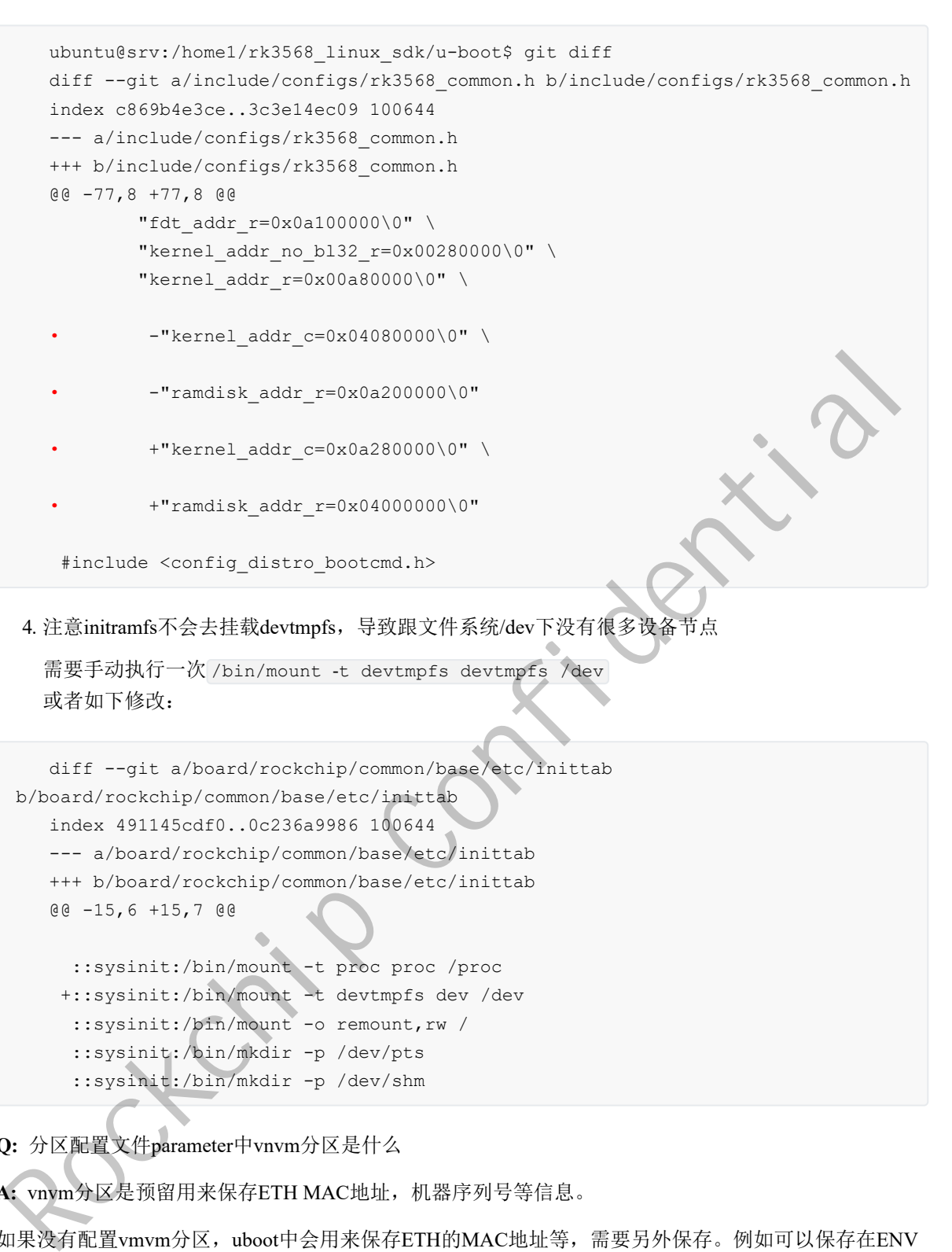

需要手动执行一次 /bin/mount -t devtmpfs devtmpfs /dev 或者如下修改:

```
diff --git a/board/rockchip/common/base/etc/inittab
b/board/rockchip/common/base/etc/inittab
   index 491145cdf0..0c236a9986 100644
   --- a/board/rockchip/common/base/etc/inittab
  +++ b/board/rockchip/common/base/etc/inittab
   @@ -15,6 +15,7 @@
     ::sysinit:/bin/mount -t proc proc /proc
   +::sysinit:/bin/mount -t devtmpfs dev /dev
     ::sysinit:/bin/mount -o remount,rw /
     ::sysinit:/bin/mkdir -p /dev/pts
     ::sysinit:/bin/mkdir -p /dev/shm
```
**Q:** 分区配置文件parameter中vnvm分区是什么

**A:** vnvm分区是预留用来保存ETH MAC地址,机器序列号等信息。

如果没有配置vmvm分区,uboot中会用来保存ETH的MAC地址等,需要另外保存。例如可以保存在ENV 中: setenv -f ethmac 00:11:22:33:44:55

可以通过vendor\_storage这个工具来读写,也可以通过PC工具 tools\windows\RKDevInfoWriteTool 1.2.6 来 读写。

```
There are 16 types
                 • "VENDOR_SN_ID"
                 • "VENDOR_WIFI_MAC_ID"
                 • "VENDOR_LAN_MAC_ID"
                 • "VENDOR_BT_MAC_ID"
                 • "VENDOR_HDCP_14_HDMI_ID"
                 • "VENDOR_HDCP_14_DP_ID"
```
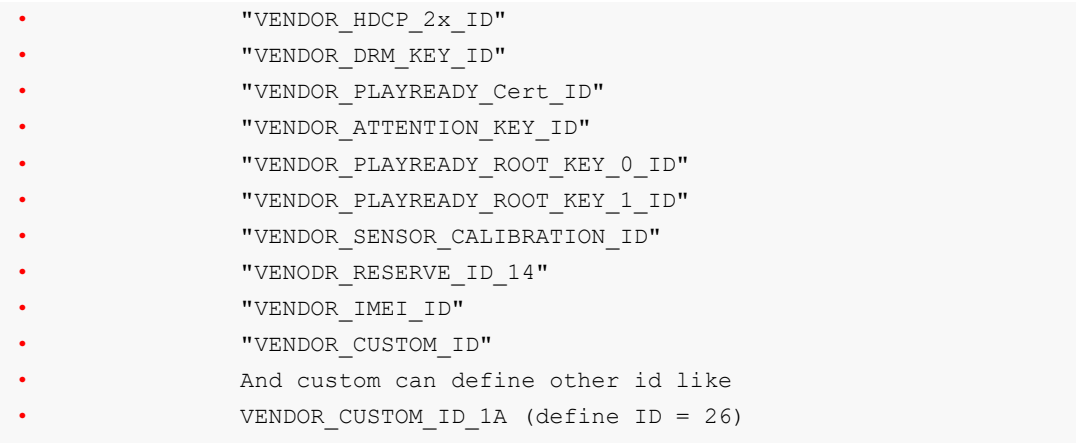

**Q:** 如何抓取火焰图分析

**A:** 抓火焰图方法:

1. 抓perf数据,机器中执行:

perf record -a -g -e cpu-cycles -p 643 -o data/perf.data

2. 转火焰图,机器中执行:

perf script --symfs=/ -i perf.data > perf.unfold

3. 把 perf.unfold 导出来放到PC上FlameGraph目录下,PC上执行:

```
./stackcollapse-perf.pl perf.unfold &> perf.folded
```
./flamegraph.pl perf.folded > perf.svg

#### **Q:** RK3568从机如何支持ramboot

**A:** 按如下步骤执行:

1. uboot的配置改成rk3568-ramboot.config ,重新编译uboot,得到u-boot/uboot.img 和uboot/rk356x\_ramboot\_loader\_v1.09.108.bin,\_u-boot/trust.img

```
if use bl32 in rkbin/RKTRUST/RK3568TRUST.ini,should open config
 CONFIG OPTEE CLIENT=y in rk3568-ramboot.config
 ./make.sh rk3568-ramboot --sz-uboot 2048 1 --sz-trust 1024 1
 or if not use bl32 in rkbin/RKTRUST/RK3568TRUST.ini, use default rk3568-
 ramboot.config
 ./make.sh rk3568-ramboot --sz-uboot 2048 1 --sz-trust 512 1
 also should change [BL32_OPTION] SEC=1 to SEC=0 in
 rkbin/RKTRUST/RK3568TRUST.ini, otherwise will occur fails when building
2. 新大麻 国分析<br>
A: 抓火麻图方法:<br>
A: 抓火麻图方法:<br>
Perf script. --synts-/ -i perf.dsta > perf.unfold<br>
2. 特火麻图,机器中执行:<br>
Perf script. --synts-/ -i perf.dsta > perf.unfold<br>
2. 特火麻图,机器中执行:<br>
Perf script. --synts-/ -i perf.dsta > perf.u
```
2. 主机接usbhost, 从机接usb otg, 从机进入loader模式, 把从机的固件放到主机中然后运行如下命 令:

```
./upgrade tool/upgrade tool ramboot rd 3 //如果设备已经在maskrom模式下,则不需要
运行这条命令
./upgrade_tool/upgrade_tool_ramboot ul rk356x_ramboot_loader_v1.09.108.bin
./upgrade_tool/upgrade_tool_ramboot wl 0x2000 uboot.img
./upgrade_tool/upgrade_tool_ramboot wl 0x42000 trust.img
//./upgrade_tool/upgrade_tool_ramboot wl 0x80000 boot.img //如果boot.img不是从主
机下发,则不需要执行这条命令
./upgrade_tool/upgrade_tool_ramboot run 0x2000 0x42000 0x80000 uboot.img
trust.img boot.img
```
**Q:** 机器没有烧写boot.img,uboot不能正常识别网卡

- **A:** uboot中需要依赖boot.img的dtb,如果机器中没有boot.img,那么需要在uboot打包dtb。
	- 1. 将kernel的dtb重命名成kern.dtb, 放到uboot/dts目录下, 然后重新编译uboot即可 编译后uboot.img里面将会打包dtb,不再需要依赖boot里面的dtb。
- **Q:** 整机没有预留烧写按键,如何进入烧写模式
- **A:** RK平台一共有两种烧写模式:Maskrom模式、Loader模式(U-Boot)。
	- 1. 进入Loader烧写模式的方法:
		- 1.1 开机时,机器长按音量+
		- 1.2 开机时, pc串口中长按ctrl+d组合键
		- 1.3 U-Boot命令行输入: download 或者 rockusb 0 \$devtype \$devnum
	- 2. 进入Maskrom烧写模式的方法:
		- 2.1 开机时, pc串口中长按ctrl+b组合键
		- 2.2 U-Boot命令行输入:rbrom

**Q:** uboot中如何使把ENV保存到flash中

**A:** uboot中使能ENV分区,默认ENV是存放在内存(CONFIG\_ENV\_IS\_NOWHERE)中的。

- 1. uboot的config中打开CONFIG\_ENV\_IS\_IN\_BLK\_DEV 配置
- 2. parameter中新增ENV要存放的分区,例如 0x00000800@0x00001800(env)
- 3. 根据配置的env分区的大小, 修改uboot配置文件中的CONFIG\_ENV\_OFFSET以及 CONFIG\_ENV\_SIZE。例如(从3M开始,大小1M): CONFIG\_ENV\_OFFSET=0x300000, CONFIG\_ENV\_SIZE=0x100000 1. 将kmel的dh鱼命名成kemdib, 放到dhoot'dks日录下, 然后重新编译<br>bloot.img里面将会打包db, 不再需要依线boot里面的db,<br>
2. 整机没有预备紧罗按度, 如何进入烧写模式<br>
2. 接机没有预备烧等按键, 如何进入烧写模式, Loader模式(U-Boot),<br>
1. 进入Loader烧与按度, 如何进入烧写模式, Loader模式(U-Boot),<br>
1. H人Loader烧与按度, 如何进入烧
	- 4. uboot中调用env\_save()保存, 或者用setenv -f xxx xxx 写入。
	- 5. kernel中读取env分区的数据,可以使用u-boot/tools/env下的工具fw\_printenv 来读取。

编译fw\_printenv ./make.sh env

注意需要根据实际的env分区的位置和大小来配置fw\_env.config中的MTD device name, Device offset ,Env. size 这些参数。

u-boot/tools/env/fw\_printenv // env读写工具

u-boot/tools/env/fw\_env.config // env配置文件

u-boot/tools/env/README // env读写工具说明文档

**Q:** 如何修改串口波特率

**A:** SDK默认设置的波特率是1.5M,如果需要修改按照如下步骤,修改工具在rkbin/tools目录下:

- 1. 确认打包bin。打包的脚本是在uboot的config中指定的,如果没有指定默认是 rkbin/RKBOOT/RK3568MINIALL.ini,看一下打包的是哪一个ddr bin。
- 2. 拷贝打包bin。将打包对应的ddr bin拷贝到rkbin/tools目录下
- 3. 修改参数。只修改需要修改的参数,其他参数不要去改。

如果修改串口波特率的,修改ddrbin\_param.txt中的uart baudrate=115200

如果要修改ddr的频率,修改对应ddr类型的频率,例如ddr4: ddr4\_freq= 1333

- 4. 执行命令修改bin。执行 ./ddrbin\_tool ddrbin\_param.txt DDR\_BIN\_NAME.bin(DDR\_BIN\_NAME就 是第三步拷贝过来的bin)
- 5. 拷贝覆盖原来bin。然后将修改后的ddr bin拷贝会rkbin/bin/rk35目录下。
- 6. 重新编译。重新编译uboot,生成新的loader
- 7. kernel在dts中修改需要的波特率

参考:kernel/arch/arm64/boot/dts/rockchip/rk3568-linux.dtsi:18: rockchip,baudrate = <1500000>; /\* Only 115200 and 1500000 \*/

**Q:** 如何修改gmac和linux下eth的对应关系

A: 在RK3568上默认gmac0 对应eth1, gmac1对应eth0。因为SDK代码默认需要过upstream的, 要求dtsi中 枚举顺序要根据寄存器地址排序 7. kcmsl  $\pm$ ds 中核型高度的波特率<br>  $\Rightarrow$  考: kcmsl/archimm64/boot/ds/rockchip/rk3568-linux.dtsi:18: rockchip.baudrate = <1500000%, 200<br>
115200 and 1500000 \*/<br>
2. 知阿修政gmac系limux Feth的对应关系<br>
4. TRK3568.Lfk 认gmacの対应chil, gmacl对应chio,

gmac1: ethernet@fe01000 对应eth0

gmac0: ethernet@fe2a0000对应eth1

如果需要改动顺序,需要修改rk3568.dtsi中gmac0和gmac1的定义顺序,即把gmac0放到gmac1前面。

**Q:** uboot下如何启动boot

**A:** uboot下可以通过如下方法加载系统

1. 识别u盘/emmc等后,加载其中的固件

fatload 加载u盘/emmc中的kernel后,再用bootm命令启动。

fatload dev[:part]

```
interface: 所用到接口, 如: MMC、USB
```
dev [:part]: 文件存放的设备 如: ide 0:1

addr: 装载到内存的开始地址。

filename: 装载的文件名称。

bytes: copy的字节数.

2. 从ftp下载boot,具体可以参考

docs/Common/UBOOT/Rockchip\_Developer\_Guide\_UBoot\_Nextdev\_CN.pdf :

```
dhcp 0x20000000 172.16.21.161:boot.img
bootm 0x20000000
```
#### **Q:** 如何查看HDMI输出参数

**A:** cat /sys/kernel/debug/dw-hdmi/status

**Q:** 为什么编译kernel的时候会弹出确认框

**A:** 因为目前的SDK需要确认dts中配置的io电源域是否以硬件板一致,所以在第一次成功编译kernel之前 会弹框确认。

另外,为了避免客户直接include参考dtsi文件到实际项目,引起实际项目硬件电压和软件dts配置电压域不 匹配(主要是实际硬件高压软件配置低压的问题),SDK所有参考dtsi默认电压域都设置成3.3V。下载 SDK之后,如果需要编译RK原厂EVB固件,VCCIO4和VCCIO6需要配置成1V8,其余的配置成3V3,需 改前需要和硬件工程师确认是否跟硬件实际电压相符合。

客户自己的板子,请和硬件工程师确认,需要根据实际的硬件配置,电压域配置十分重要,如果不匹配 会产生严重后果。

RK NVR SDK板(V10、V12版本)需要做如下修改:

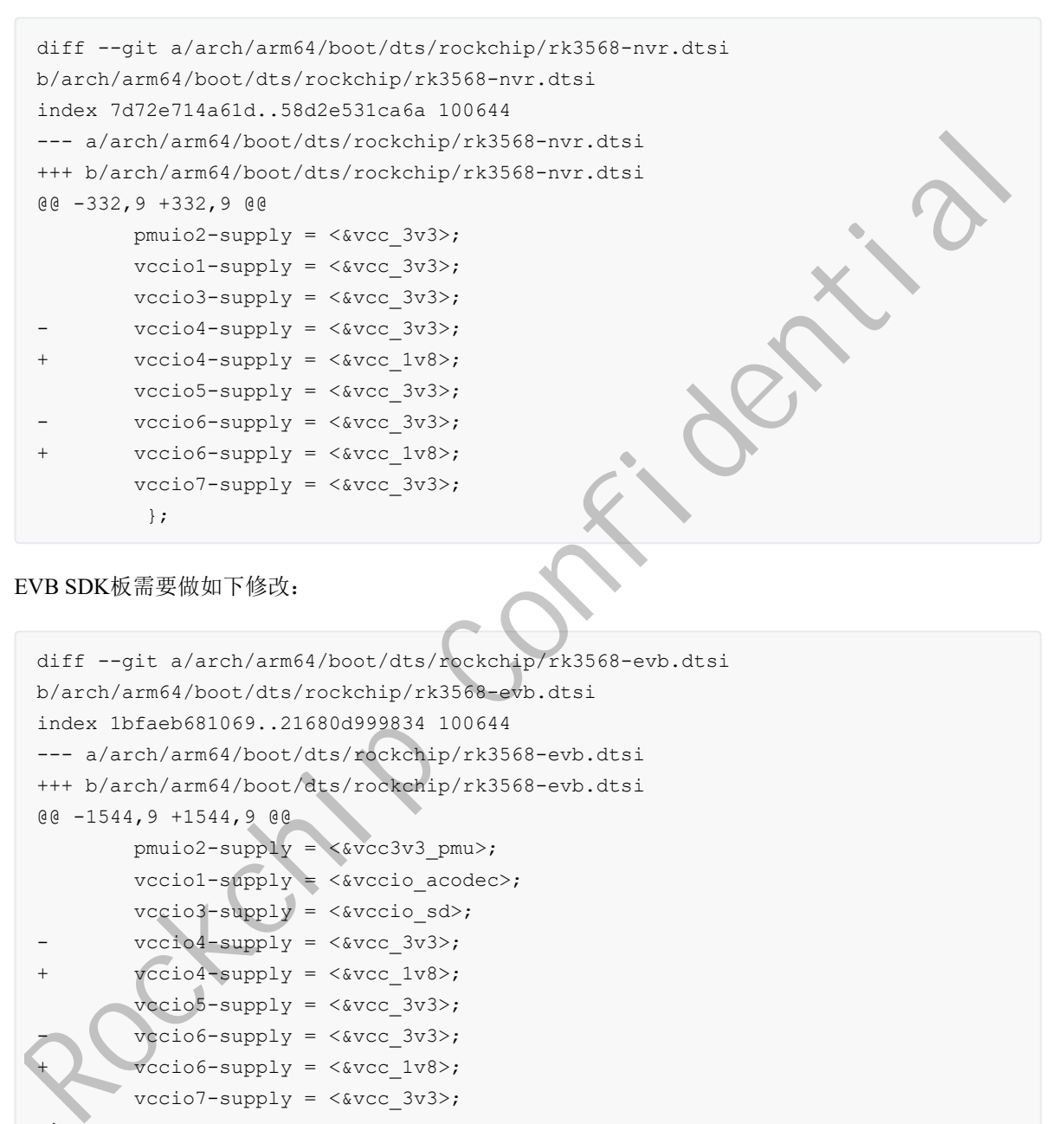

EVB SDK板需要做如下修改:

```
diff --git a/arch/arm64/boot/dts/rockchip/rk3568-evb.dtsi
b/arch/arm64/boot/dts/rockchip/rk3568-evb.dtsi
index 1bfaeb681069..21680d999834 100644
--- a/arch/arm64/boot/dts/rockchip/rk3568-evb.dtsi
+++ b/arch/arm64/boot/dts/rockchip/rk3568-evb.dtsi
@@ -1544,9 +1544,9 @@
         pmuio2-supply = \langle&vcc3v3 pmu>;
         vcciol-supply = \langle \&vccio\ acodec \rangle;vccio3-supply = \langle\&vccio\;sd\rangle;vccio4-supply = \langle \&vcc \;3v3 \rangle;vccio4-supply = \langle \text{wcc 1v8}\rangle;vccio5-supply = \langle \text{wcc } 3v3 \rangle;vccio6-supply = <\&vcc3v3>;
          vccio6-supply = <\&vcc\ 1v8;
          vccio7-supply = \langle \& vec \; 3v3 \rangle;};
```
**Q:** 为什么把SDK板子的emmc换成了spi nand之后,烧写固件后一直进maskrom模式

**A:** 需要做如下排查:

1. 需要确认parameter中定义的分区,不能超过spi nand的容量。

例如128MB的 block size为128K的spi nand,尾部需要预留5个block做坏块处理等,容量最大不能超 过128M-128K\*5约为127M。

如果定义的分区超过了实际容量,会出现进maskrom的情况。

2. 如果最后一个带grow的分区,如果是ubifs格式的,那么需要用2.89以后的RKDevTool。之前的版本 对这种情况支持有问题。

**Q:** 如何做到NVR和VGA常输出

A: 目前NVR的SDK, HDMI和VGA是强制输出方案, 同时应用还是能检测到HDMI热拔插事件, 可以获 取到HDMI的状态。

1. 默认配置,uboot, kernel阶段HDMI & VGA强制输出, 默认输出分辨率为1024x768。

详细配置在arch/arm64/boot/dts/rockchip/rk3568-nvr.dtsi的&route\_hdmi 以及&route\_edp 节点中。

- 2. 应用通过drm接口可以获取到HDMI接口的状态。上层应有可以通过RK S32 RK\_MPI\_VO\_RegCallbackFunc(RK\_U32 enIntfType, RK\_U32 u32Id, RK\_VO\_CALLBACK\_FUNC\_S \*pstCallbackFunc)这个接口注册回调。 在接口状态变化的时候,通知该回调函数。
- 3. 应用起来后,使能HDMI&VGA对应的VoDev之后对应的设备就是常输出的,建议(HDMI用 RK356X\_VO\_DEV\_HD0,\_VGA用RK356X\_VO\_DEV\_HD1)。
- **Q:** RK3568是否支持双屏同显以及双屏异显切换

**A:** RK3568支持同显也支持异显。

- 1. 同显的模式下,HDMI&VGA只能输出同一种分辨率。
- 2. 异显的模式下,建议HDMI最大支持4kP30, VGA最大支持1080P30
- 3. 同显/异显切换, 是通过应用层去操作VoDev来实现的。

同显: dts中把edp\_in\_vp0使能起来 ;应用使能RK356X\_VO\_DEV\_HD0, VoPubAttr.enIntfType = VO\_INTF\_HDMI | VO\_INTF\_EDP; 3. 应用起来后,使能HDMI&VGA对应的VoDev之后对应的设备就是常输出的,建议(HDMI用<br>RK356X\_VO\_DEV\_HD0,VGA用RK356X\_VO\_DEV\_HD1)。<br>
<br>
REX3568是否支持双屏同显以及双屏异显切换<br>
<br>
1: RK3568是否支持异显。<br>
<br>
1: RK3568是否支持异显。<br>
<br>
2: RK3568是否支持异显。<br>
<br>
<br>
E REX3568是有限,是面过应可展示发持和P30,VGA最大支持10

异显:应用使能两个VoDev

**Q:** ubifs文件系统空间优化,以及制作方法

**A:** NVR SDK中有针对ubifs进行坏块管理等优化,可以放心使用。

1. spi nand这种裸存储介质, 分区3M及以上的都推荐ubifs。

在build spi\_nand.sh中默认支持将rootfs以及data配置成ubifs, 需要配置如下:

export RK ROOTFS TYPE=ubi export RK\_USERDATA\_TYPE=ubi

其他分区支持成ubifs可以参考build/tools/mk-image.sh中mk\_ubi\_image() 或者参考文档

docs/Linux/ApplicationNote/Rockchip Developer Guide\_Linux\_Nand\_Flash\_Open\_Sourc e\_Solution\_CN.pdf

2. ubi block支持squashfs

#### 参考文档

docs/Linux/ApplicationNote/Rockchip\_Developer\_Guide\_Linux\_Nand\_Flash\_Open\_Sourc e\_Solution\_CN.pdf

3. ubifs 空间优化

#### 参考文档

```
docs/Linux/ApplicationNote/Rockchip_Developer_Guide_Linux_Nand_Flash_Open_Sourc
e_Solution_CN.pdf
```
**Q:** spi nand是否支持烧录器烧录固件

**A:** 可以支持烧录器烧录。

1. 参考文档

docs/Linux/ApplicationNote/Rockchip\_Developer\_Guide\_Linux\_Nand\_Flash\_Open\_Sourc e\_Solution\_CN.pdf 中烧录器烧录章节,

用 ./tools/linux/programmer\_image\_tool/programmer\_image\_tool 工具转换出用于烧录器烧 录的镜像。

2. 用烧录器提供的工具, 将分立的镜像打包成一个烧录的镜像。例如: nsp7500系列

注意:镜像中默认都没有OOB,镜像中也没有ECC,烧录器配置的时候把ONDIE-ECC这个的选项 打开。

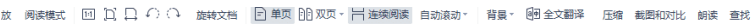

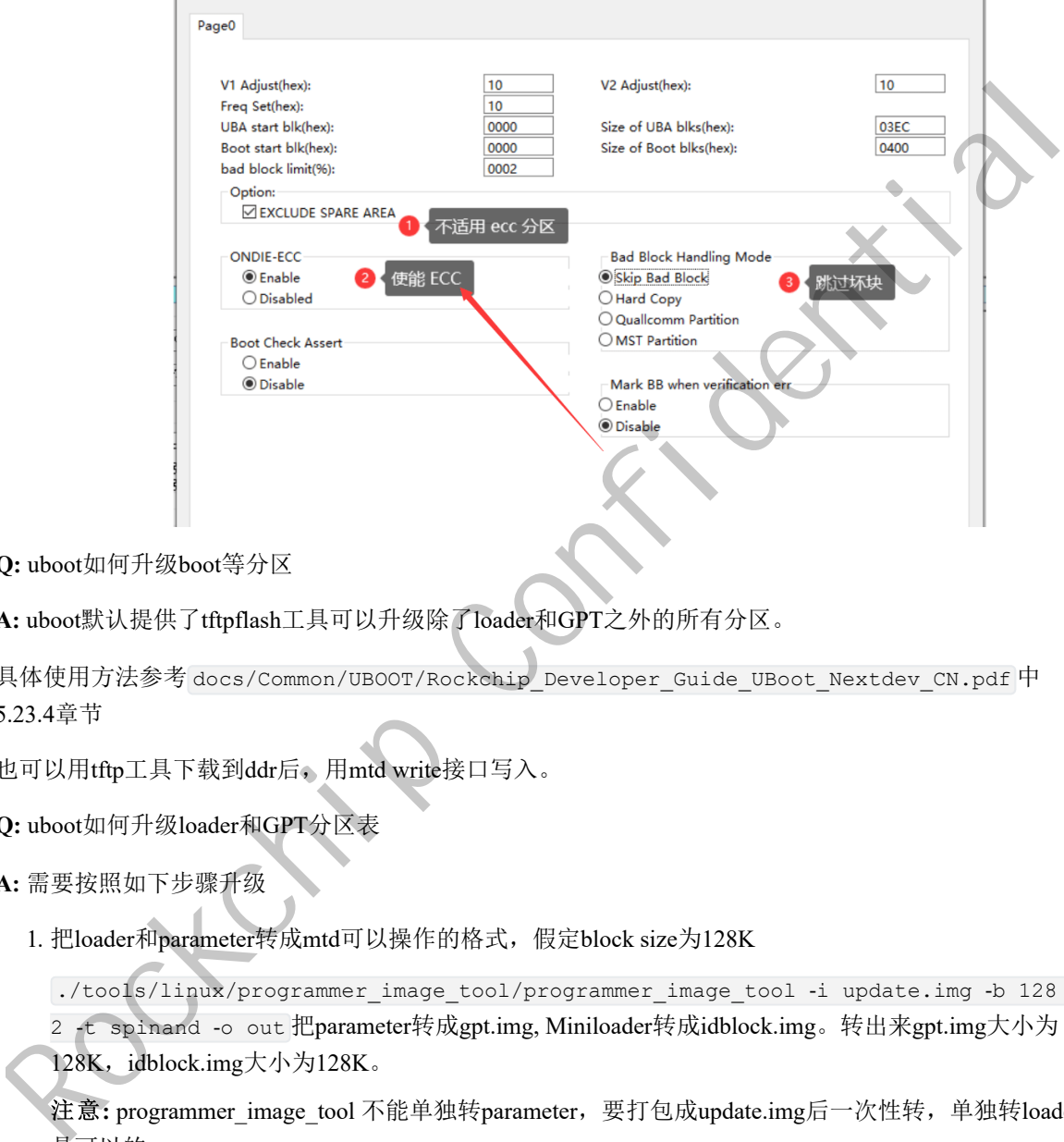

**Q:** uboot如何升级boot等分区

**A:** uboot默认提供了tftpflash工具可以升级除了loader和GPT之外的所有分区。

```
具体使用方法参考 docs/Common/UBOOT/Rockchip_Developer_Guide_UBoot_Nextdev_CN.pdf 中
5.23.4章节
```
也可以用tftp工具下载到ddr后,用mtd write接口写入。

**Q:** uboot如何升级loader和GPT分区表

```
A: 需要按照如下步骤升级
```
1. 把loader和parameter转成mtd可以操作的格式,假定block size为128K

./tools/linux/programmer\_image\_tool/programmer\_image\_tool -i update.img -b 128 -p

2 -t spinand -o out 把parameter转成gpt.img, Miniloader转成idblock.img。转出来gpt.img大小为 128K, idblock.img大小为128K。

注意: programmer\_image\_tool 不能单独转parameter, 要打包成update.img后一次性转, 单独转loader 是可以的.

- 2. idblock 做双备份, cat out/idblock.img >> idblock\_mutli\_copies.img
- 3. 写入数据到flash, block的大小根据flash的型号来确认, 正常是128k或者256k。
	- o 写入gpt.img 到第0个block, 调用blk dwrite(xx,0, sizeof(gtp.img)/512上取整,gpt数据)。注意: 这 里的参数的单位都是512B
	- o 写入idblock mutli copies.img, 到第1-6个block的位置。
	- 假设block的大小是128K,调用blk\_dwrite(xx,128k/512, sizeof(idblock\_mutli\_copies.img)/512上取 整, xx数据)

注意:写入的loader不能超过第七个block的位置。

4. 请注意:写备份idblock的时候,不能超过第7个block的地址,idblock仅存放在第1-6 block,要求结 束地址为block 7。 如果flash的block是256K,需要注意parameter中分配的loader分区大小必需为 2M。

**Q:** 用户态下如何升级loader和GPT分区表

**A:** 我们不建议用户态下升级loader和GPT,风险较高。

从0地址开始,创建一个loader分区,覆盖之前的保留分区。上层通过写入这个mtd0分区,来实现更新 loader和GPT的功能

具体实现方法和步骤:

1. parameter中增加loader分区,后面的分区可根据需要依次修改, spi flash的容量比较小, loader分区 要控制在1M以内(1M大小为假定block 128K,如果block是256K,控制在2M),parameter中分配 loader分区如下(分配1M大小,完整文件内容可参阅文件夹下parameter.txt)

CMDLINE: mtdparts=rk29xxnand:0x00000800@0x00000000(loader),0x00000800@0x00000800(vnvm)

2. 把loader和parameter转成mtd可以操作的格式,假定block size为128K

./tools/linux/programmer\_image\_tool/programmer\_image\_tool -i update.img -b 128 -p 2 -t spinand -o out 把parameter转成gpt.img, Miniloader转成idblock.img。转出来gpt.img大小为128K,idblock.img大小为 128K。

注意: programmer\_image\_tool 不能单独转parameter, 要打包成update.img后一次性转, 单独转loader 是可以的.

3. 将生成的gpt.img和idblock.img通过adb push到板子上,利用mtd\_debug工具擦除后再写即可完成对应 内容更新;

以下命令均假定flash block为128k,gpt.img和idblock.img位于loader分区属于mtd0,gpt位于第0个 block, idblock位于第1-6 block, 总共6个block大小,

所以两者偏移分别为0x0以及0x20000 (该偏移值是相对mtd0的偏移), 如果block大小为256k, 修改 对应偏移及大小即可;

mtd\_debug erase dev/mtd0 0x0 0x20000 mtd\_debug write dev/mtd0 0x0 0x20000 userdata/gpt.img mtd\_debug erase dev/mtd0 0x20000 0x60000 mtd\_debug write dev/mtd0 0x20000 0x60000 userdata/idblock.img Statistics Are Confidential Confidential Confidential Confidential Confidential Confidential Confidential Confidential Confidential Confidential Confidential Confidential Confidential Confidential Confidential Confidenti

4. idblock这个分区,至少要做双备份,防止写入的时候断电导致没有loader,因此在写入第一份 idblock成功后,往其后的地址再写入一份。

请注意:写备份idblock的时候,不能超过第7个block的地址, idblock仅存放在第1-6 block, 要求结 束地址为block 7。 如果block是256K,需要注意parameter中分配的loader分区大小必需为2M。

命令同样假定block 128k情况, block 256k请自行修改对应偏移和大小:

mtd\_debug erase dev/mtd0 0x80000 0x60000 mtd\_debug write dev/mtd0 0x80000 0x60000 userdata/idblock.img

**Q**: 如何裁剪uboot, boot的大小

A: NVR SDK默认已经对uboot和boot的大小进行的优化,uboot单份大小1M,boot大小在5M左右。

1. uboot进一步裁剪思路:

建议裁剪掉不需要的CMD。如果uboot下不需要支持logo显示,可以去掉 CONFIG\_DRM\_ROCKCHIP=y等配置。

2. boot进一步裁剪思路:

裁剪掉不需要的外设驱动,例如: wifi,屏,触摸屏等。

1.kernel hacking下面的一些调试的选项可以去掉能省比较多空间。需要特别注意:去掉这些选项之 后,所有的ko都要重新编译,否则会出现开机ko不匹配引起的崩溃等问题。

如下列举的这些可以作为去掉的参考,结合实际项目取舍。

```
Kernel hacking --->
            [*] Collect scheduler debugging info
             [*] Collect scheduler statistics
       Lock Debugging (spinlocks, mutexes, etc...) --->
             [*] Spinlock and rw-lock debugging: basic checks
       [*] Verbose BUG() reporting (adds 70K)
       [*] Debug credential management
       [*] Tracers --->
       [*] Runtime Testing --->
[*] Verboss 90%() reporting (adds 70%)<br>
[*] Debug credential management<br>
(*) Tracers ---><br>
[*] Euntine Testing ---><br>
2.文件系统下的 ---><br>
2.文件系统可以考虑上的、文件系统卫展网的条件<br>
File systems ----><br>
3.其他商要根师项目的实际去载剪设用到的外设<br>
2. Supply Confident
```
2.文件系统下的一些没用到的文件系统可以考虑去掉,文件系统占用空间也蛮大

```
File systems --->
```
3.其他需要根据项目的实际去裁剪没用到的外设

**Q:** 如何查看pin管脚复用配置情况

**A:** cat sys/kernel/debug/pinctrl/pinctrl-rockchip-pinctrl/pinmux-pins

**Q:** USB3.0 OTG口如何切换device和host

**A:** USB3.0 默认是otg模式。

切换成host: echo host > /sys/devices/platform/fe8a0000.usb2-phy/otg\_mode

切换成device: echo peripheral > /sys/devices/platform/fe8a0000.usb2-phy/otg\_mode

**Q:** 如何挂载NFS

A: 依赖:sbin/mount.nfs, sbin/mount.nfs4, sbin/umount.nfs, sbin/umount.nfs4, ./usr/lib/libtirpc.so.3

这些库在NVR SDK提供的rootfs中都可以找到; NVR SDK提供的kernel config配置默认支持NFS功能。 挂载命令:

```
Linux :
mount -t nfs -o nolock 10.12.201.5:/nfs /mnt/nfs 或者 mount -t nfs -o
nolock,nfsvers=3,vers=3 10.12.201.5:/nfs /mnt/nfs
Window:
```
mount \\10.12.201.15\nfs I:\

**Q:** DDR如何保持固定频率,关闭DDR变频

#### **A:** NVR SDK 默认配置DDR保持固定频率

1. 命令行中设定频率:

```
# 查看DDR频率的可设置范围
cat /sys/class/devfreq/dmc/available_frequencies
# 设置DDR governors为userspace模式
echo userspace > /sys/class/devfreq/dmc/governor
# 设置DDR频率
echo 1560000000 > /sys/class/devfreq/dmc/userspace/set_freq
```

```
2. 代码中关闭变频: 在对应的dts中关闭dmc,参考如下
```

```
--- a/arch/arm64/boot/dts/rockchip/rk3568-evb.dtsi
 +++ b/arch/arm64/boot/dts/rockchip/rk3568-evb.dtsi
 @@ -402,7 +402,7 @@
  &dmc {
             center-supply = <&vdd_logic>;
              status = "okay";+ status = "disabled";
               };
sdec (contor-sopply = <avdd_logic);<br>
contors = "okey";<br>
+ cataus = "okey";<br>
+ cataus = "okey";<br>
1;<br>
2: 如何選择CDB環试<br>
1;<br>
2: gab xxx 或者 gab attach pid 的方式自动機能说法, 具体管令可以参考网络资料,<br>
2: gab xxx 或者 gab attach pid 的方式自动機能说法, 具体管令可以参
```
**Q:** 如何进行GDB调试

**A:** GDB调试注意事项如下:

1. NVR SDK发布的的rootfs中默认带有GDB的支持build/rootfs/usr/bin/gdb。

2. gdb xxx 或者 gdb attach pid 的方式启动gdb调试。具体命令可以参考网络资料。

特别提示抓所有线程堆栈的命令: thread apply all bt full

3. GDB忽略信号处理

handle SIGPIPE nostop noprint

handle SIGUSR2 nostop noprint

handle SIG32 nostop noprint

handle SIG34 nostop noprint

set print pretty on

**Q:** rootfs是只读的,如何链接新增的库文件

**A:** 通过设置环境变量LD\_LIBRARY\_PATH指定的动态库搜索路径; ( 可用export LD\_LIBRARY\_PATH="NEWDIRS" 命令添加临时环境变量 )

例如: export LD\_LIBRARY\_PATH='/usr/local/lib:/nfs/tcpdump'

注意: 通过LD\_LIBRARY\_PATH 配置的库的路径,链接时候搜索优先级高于默认的rootfs下的/usr/lib, 所 以可以用来临时验证某些库。

**Q:** I2C 接口i2c\_master\_send发送大数据(例如24KB)失败

**A:** i2c-rk3x.c里面的timeout时间1s改大到3s

**Q:** SATA速率配置

**A:** 修改内核驱动:

```
pipe_con0_for_sata = { 0x0000, 15, 0, 0x00, 0x0000 }, 1.5G
pipe_con0_for_sata = { 0x0000, 15, 0, 0x00, 0x1110 }, 3G
pipe_con0_for_sata = { 0x0000, 15, 0, 0x00, 0x2220 }, 6G
```

```
diff --git a/drivers/phy/rockchip/phy-rockchip-naneng-combphy.c
b/drivers/phy/rockchip/phy-rockchip-naneng-combphy.c
 index 08445c1890eb..3df0e0e05ab4
 --- a/drivers/phy/rockchip/phy-rockchip-naneng-combphy.c
 +++ b/drivers/phy/rockchip/phy-rockchip-naneng-combphy.c
 @@ -604,7 +604,7 @@ static const struct rockchip_combphy_grfcfg
rk3568 combphy grfcfgs = {
         .con2 for sata = { 0x0008, 15, 0, 0x00, 0x80c3 },
          .con3 for sata = { 0x000c, 15, 0, 0x00, 0x4407 },
         /* pipe-grf */
         .pipe con0 for sata = { 0x0000, 15, 0, 0x00, 0x2220 },
         .pipe con0 for_sata = { 0x0000, 15, 0, 0x00, 0x0000 },
         .pipe sgmii mac sel = { 0x0040, 1, 1, 0x00, 0x01 },
          .pipe_xpcs_phy_ready = { 0 \times 0040, 2, 2, 0 \times 00, 0 \times 01 },
          .u3otg0 port en = { 0x0104, 15, 0, 0x0181, 0x1100 },
```
- Q: 多VP同步, 用于同一个CPU多个输出口的同步
- **A:** 1. RK3568 NVR SDK需要升级到V1.5或以上
	- 2. 多VP同步接口

```
1)直接操作内核节点: echo 1 2 > sys/kernel/debug/dri/0/video_port0/vp_sync //vp1和
vp2同步到vp0
```
2)MPI接口:

```
#define BIT(x) (1 << x)
  RK_U32 timeout = 10;
  RK U32 Devs = BIT(0) | BIT(2);//vp0 vp2
   while (timeout--) {
           RK_U32 Ret = RK_MPI_VO_SyncDevs(Devs);
           if (Ret){
                    RK LOGE("RK MPI VO SyncDevs fail retry, timeout=%d", timeout);
                    usleep(100000);
            }
            else{
                    RK_LOGE("RK_MPI_VO_SyncDevs succeed");
                    break;
            }
    }
Rocker Manual Tries (1982)<br>
Rocker Manual Tries (1982)<br>
Rocker Manual Tries (1982)<br>
Rocker Manual Tries (1982)<br>
Rocker Manual Tries (1982)<br>
Rocker Manual Tries (1982)<br>
Rocker Manual Tries (1982)<br>
ND 1871:<br>
The theorem -
```
注意事项:

1. 需要在所有需要同步的voDev都使能之后,设置同步模式。目前暂时只支持原生HDMI、DP/eDP、 BT656/BT1120接口输出的同步;

- 2. 如果有设置 RK\_MPI\_VO\_SetVcntTiming, 需要在设置vcnt之后再设置同步模式。 如果有设置vcnt,单屏视频不能超过2路,否则可能无法保证同步性。如果单屏多路视频情况下要保 证同步性,需要把vcnt配置成0才能保证同步;
- 3. 如果有设置HDMI属性RK\_MPI\_VO\_SetHdmiParam(), 需要在设置属性之后usleep(1000\*1000llu);后 等vp使能之后再调用设置同步模式接口。
- 4. 上述方法只保证了底层vp的同步性,应用层需要保证送给每个vo的数据是同步的。为了保证同步 性,有以下几点建议:
	- vdec配置成预览模式RK\_MPI\_VDEC\_SetDisplayMode(u32Ch, VIDEO\_DISPLAY\_MODE\_PREVIEW)。
- 上层建议使用vsync中断来触发送帧给vo,并且确认给vo送数据的时候是在vsync的前半部分 (即vsync中断和给vo送数据的间隔,不能超过vsync/2)。 可以使用RK\_MPI\_VO\_RegVsyncCallbackFunc注册vsync中断, 也可以直接使用drm的wait vblank方式获取vsync中断回调。 注意: vsync回调中不能直接做送帧动作,不能做耗时操作。
- 如果单屏只需要输出一个全屏画面,那么建议设置图层直通模式 stLayerAttr.bBypassFrame=RK\_TRUE,减少中间环节误差 并且VO CHN配置缓存数量为1, 在enable chn之前用 RK\_MPI\_VO\_SetChnRecvThreshold ()这个 接口设置。
- o 直通模式下,如果送帧是30fps并且显示是60fps的场景下(即两个vsync送一帧数据),出现频 繁不同步的情况下 可以尝试在RK\_MPI\_VO\_SendFrame()之前加3ms的延时后再测试同步性。
- 如果单屏多路视频拼接情况下要保证同步性,需要把vcnt配置成0才能保证同步。即不要调用 RK\_MPI\_VO\_SetVcntTiming()这个接口去配置VCNT,默认是0。 并且在enable chn之前, 调用 RK\_MPI\_VO\_SetChnRecvThreshold()接口将VO CHN配置缓存数 量为4。 用RK\_MPI\_VO\_SetLayerDispBufLen()接口将layer的buffer设置成5个 "DVx Seafer More Low Market Market Market Alexand 2019 12: The Market Market Market Market Market Market Market Market Market Market Market Market Market Market Market Market Market Market Market Market Market Market Ma

layer的帧率和解码的帧率也要配置成一样的,例如解码30fps, layer帧率也要配置成30fps。

如果在vo送帧已经同步的情况下出现频繁显示不同步的现象,可以尝试在

RK\_MPI\_VO\_SendFrame()之前加3ms的延时后再测试同步性。

同时要注意:送给vo的buffer不要频繁申请释放,建议直接使用vdec解码出来的buffer或者采用 bufferpool方式循环使用buffer。

## **Q:** 不同RK3568 cpu之间同步

### **A:** RK3568 NVR SDK需要升级到V1.5或以上

1. 不同cpu之间需要同一时刻使能vo,保证初始化的时候是同步的。

```
如果多个cpu在同一个板子上,可以通过cpld(或其他硬件同步信号)发送中断给每个CPU,同时使能
vo。
```
如果不在同一个板子上, 则需要有同步多个cpu的机制, 例如利用网络IEEE1588V2 (linuxPTP) 精 确时钟同步协议等,RK3568支持硬件时间戳,根据我们自测使用硬件时间戳同步后误差可以控制 在10us以内。

控制方法: 具体实现在rockchip\_drm\_vop2.c中的vop2\_crtc\_enable(), 客户可以自行封装内核态下的同 步接口

```
disable crtc: echo 0 > /sys/kernel/debug/dri/0/video_portN/enable //这个是阻塞
的,直到standby生效了才返回;
```
enable crtc: echo 1 > /sys/kernel/debug/dri/0/video portN/enable // 这个非阻塞 的,取消standby后马上开始第一行的扫描

2. 多3568 cpu因为时钟不同源,跑一段时间后VSYNC可能出现相位差,需要微调vsync。

有关vsync同步检测

建议方法:多个cpu各自监控自己的vsync回调时间,计算单位时间内的vsync的时间总和,从 机根据主机的vsync时间总和以及从机自身统计的单位时间vsync时间总和的差值,做相应的调 整。

用户态获取vsync时间戳接口: 通过Sample VO\_RegVsyncCallback 注册vsync回调, 可以获取 到vsync的时间。

内核态获取vsync时间戳方法: vsync中断处理流程是在void vop2 wb handler(struct vop2 video port \*vp)

具体位置是在rockchip\_drm\_vop2.c的irqreturn\_t vop2\_isr(int irq, void \*data)中断处理内,在调用 vop2 wb handler(vp)之前调用ktime\_get\_real\_ts64(struct timespec64 \*ts)可以获取到准确的vsync 时间戳。

由于用户态获取vsync时间戳需要经过多次回调,容易受系统负载等影响引入误差,建议在内 核态下获取vsync时间。

o RK3568调节使用的是系统pll (pll hpll), 使用rockchip pll clk compensation接口去调dclk

cat sys/kernel/debug/clk/clk\_summary 可以看到时钟树, 查看需要调整的dclk在哪个PLL下面, 找到对应的pll

调整完之后, clk\_get\_rate获取频率就会看到有变化的, 或者设置后看时钟树:

```
参考代码如下:
              cat sys/kernel/debug/clk/clk_summary
              struct clk *clk = NULL;
              int ret = 0, i = 0;clk = clk lookup("hpll");
             clk1 = clk lookup("pll hpll");
              if (clk == NULL)printk("---get hpll clk fail
              if(c1k1 == NULL)printk("---get pll_hpll clk fail---\n");
              for (i = 1; i < 20; i++) {
                   printk("clk name=%s,clk=%ld, clk1 name=%s,clk=%ld###\n",
                              __clk_get_name(clk), clk_get_rate(clk), __clk_get_name(clk1),
                             clk get rate(clk1));
                   ret = rockchip pll clk compensation(clk, i * 50);
                   printk("clk name=%s,clk=%ld, clk1 name=%s,clk=%ld###,ret=%d\n",
                                clk get name(clk), clk get rate(clk), clk get name(clk1),
                             clk_get_rate(clk1), ret);
              }
              for (i = 1; i < 20; i++) {
                   ret = rockchip pll clk compensation(clk, -50 * i);
                   printk("clk name=%s,clk=%ld, clk1 name=%s,clk=%ld###,ret=%d\n",
                              clk get name(clk), clk get rate(clk), clk get name(clk1),
                             clk get rate(clk1), ret);
              }
\begin{minipage}[t]{\textbf{#f}}(\mathcal{R})\text{ in } \mathbb{R}^n \text{ is a constant, } \mathcal{R}=\mathbb{R}^n \text{ is a constant, } \mathcal{R}=\mathbb{R}^n \text{ is a constant, } \mathcal{R}=\mathbb{R}^n \text{ is a constant, } \mathcal{R}=\mathbb{R}^n \text{ is a constant, } \mathcal{R}=\mathbb{R}^n \text{ is a constant, } \mathcal{R}=\mathbb{R}^n \text{ is a constant, } \mathcal{R}=\mathbb{R}^n \text{ is a constant, } \mathcal{R}=\mathbb{R}^n \text{ is a constant, } \
```
注意事项:

o rockchip pll clk compensation() 的调整只能基于获取到的clk的基准频率进行调整, 调整结果不 能累加。

例如调用rockchip\_pll\_clk\_compensation(clk, 200)后在调用rockchip\_pll\_clk\_compensation(clk, 200), ,结果调节200ppm, 而不是基于第一次调整后的值在调整。

rk3568 vp1默认挂在vpll下, vpll不支持小数分频, 不能进行调整。 针对同步拼接的场景 (vp0/vp1输出相同的分辨率),建议把vp1也挂载hpll下。

```
- a/arch/arm64/boot/dts/rockchip/rk3568-nvr.dtsi
+++ b/arch/arm64/boot/dts/rockchip/rk3568-nvr.dtsi
  @@ -519,8 +519,8 @@
  &vop {
    status = "okay";
   assigned-clocks = <<cru DCLK VOP1>;
     \text{assigned-clock-parents} = \langle \text{&cru} \text{ PLL} \text{ VPLL} \rangle;assigned-clocks = <&cru DCLK VOP1>;
    assigned-clock-parents = <&cru PLL VPLL>;*/
     skip-ref-fb;
  };
```
- o 调整接口rockchip\_pll\_clk\_compensation()不能在中断中调用,因为其中有所可能会引起系统调 度, 建议在workqueue中调用。
- 建议把调整的周期缩短一些(例如:一秒调节一次),每次调整的幅度小一些(例如:每次调 整-2~2ppm)。 每个调整周期都需要判断是否需要调整pll参数(以上一个周期的调整参数作为基准做适当修 改,如果不需要修改就保持上一次的pll调整参数)。
- 目前调整dclk的方式暂时只验证了原生HDMI、DP/eDP、BT656/BT1120接口。
- 3. 上述方法只保证了底层vp的同步性,应用层需要保证送给每个vo的数据是同步的。为了保证同步 性,有以下几点建议:
	- vdec配置成预览模式RK\_MPI\_VDEC\_SetDisplayMode(u32Ch, VIDEO\_DISPLAY\_MODE\_PREVIEW)。
- 上层建议使用vsync中断来触发送帧给vo,并且确认给vo送数据的时候是在vsync的前半部分 (即vsync中断和给vo送数据的间隔,不能超过vsync/2)。 可以使用RK\_MPI\_VO\_RegVsyncCallbackFunc注册vsync中断, 也可以直接使用drm的wait vblank方式获取vsync中断回调。 注意: vsync回调中不能直接做送帧动作, 不能做耗时操作。 Rockchip Confidential Confidential Confidential Confidential Confidential Confidential Confidential Confidential Confidential Confidential Confidential Confidential Confidential Confidential Confidential Confidential Con
	- 如果单屏只需要输出一个全屏画面,那么建议设置图层直通模式 stLayerAttr.bBypassFrame=RK\_TRUE,减少中间环节误差 并且VO CHN配置缓存数量为1, 在enable chn之前用 RK\_MPI\_VO\_SetChnRecvThreshold ()这个 接口设置。
	- 直通模式下,如果送帧是30fps并且显示是60fps的场景下(即两个vsync送一帧数据),出现频 繁不同步的情况下

可以尝试在RK\_MPI\_VO\_SendFrame()之前加3ms的延时后再测试同步性。

- 如果单屏多路视频拼接情况下要保证同步性,需要把vcnt配置成0才能保证同步。即不要调用 RK\_MPI\_VO\_SetVcntTiming()这个接口去配置VCNT,默认是0。
	- 并且在enable chn之前, 调用 RK\_MPI\_VO\_SetChnRecvThreshold()接口将VO CHN配置缓存数 量为4。

用RK\_MPI\_VO\_SetLayerDispBufLen()接口将layer的buffer设置成5个。

layer的帧率和解码的帧率也要配置成一样的,例如解码30fps,layer帧率也要配置成30fps。

如果在vo送帧已经同步的情况下出现频繁显示不同步的现象,可以尝试在

RK\_MPI\_VO\_SendFrame()之前加3ms的延时后再测试同步性。

同时要注意:送给vo的buffer不要频繁申请释放,建议直接使用vdec解码出来的buffer或者采用 bufferpool方式循环使用buffer。

#### **Q:** 调试VI-VENC-VDEC-VO 通路延时

**A:** RK3568 NVR SDK需要升级到V1.5或以上

1. 几个优化显示通路延时的建议:

- vdec配置成预览模式RK\_MPI\_VDEC\_SetDisplayMode(u32Ch, VIDEO\_DISPLAY\_MODE\_PREVIEW)并且VO CHN配置缓存数量为1, RK\_MPI\_VO\_SetChnRecvThreshold()这个接口设置, 在enable chn之前配置。注意: 此时应用 需要保证送帧的均匀性。
- layer帧率配置成60,目的是减少VSYNC间隔,但是要注意GPU使用率。
- 如果输入源是VI,可以考虑VI源提高mipi传输频率,目的是缩短传输时间。
- 如果有编码,VENC 改成60FPS,目的是减少延时波动。
- CPU/GPU跑性能模式,要注意下功耗和散热。
- o 使能直通模式, 在enable\_layer之前配置, stLayerAttr.bBypassFrame = RK\_TRUE 当layer只有一 个通道的时候可以直通显示,减少中间拼接流程。

注意: 如果ui和视频是在同一个图层, 也无法进入直通模式, 需要把ui通道disable后才能进入 直通模式。如果进入直通模式,GPU负载应该为很低,大部分情况为0。

o 在RK\_MPI\_VO\_Enable之前, 调用RK\_MPI\_VO\_SetVcntTiming( VoDev, 900); //1080P建议是 900,其他分辨率按显示的高度\*0.8预估,需要调整测试到一个最优值。

注意:分辨率改变的时候,对应的VCNT也需要跟着修改,否则会出现无法显示的问题。

- o VDEC解码配置为解码序, stVdecParam.stVdecVideoParam.enOutputOrder = VIDEO\_OUTPUT\_ORDER\_DEC
- 编解码采用多slice机制,目前还未支持。

**Q:** 规范操作进入 maskrom 模式

A: 1). 有 maskrom 按键, 先按住 reset 按键, 再按住 maskrom 按键, 松 reset (会看到进入工具显示 maskrom), 再松 maskrom (次序很重要, 避免异常);

2). 无 maskrom, maskrom 按键用 "flash 数据线 io0 短接地代替" 没有uboot或者uboot跑飞的情况下,不能进入loader模式,只能进入maskrom模式。

**Q:** kernel默认采用LZMA压缩格式,如果采用initram方式打包kernel的话,会出现uboot在bootm的时候失 败

**A:** 需要改成LZ4压缩

```
diff --git a/arch/arm64/Makefile b/arch/arm64/Makefile
 index a3a8e47..5b39088 100644
 --- a/arch/arm64/Makefile
 +++ b/arch/arm64/Makefile
 @@ -189,7 +189,7 @@ define archhelp
     echo ' install to $$(INSTALL PATH) and run lilo'
  endef
 -kernel.img: Image.lzma
 +kernel.img: Image.lz4
          $(Q)scripts/mkkrnlimg $(objtree)/arch/arm64/boot/Image
 $(objtree)/kernel.img >/dev/null
           @echo ' Image: kernel.img is ready'
  ifdef CONFIG_MODULES
 diff --git a/scripts/mkimg b/scripts/mkimg
 index eac3447..2944a6d 100755
 --- a/scripts/mkimg
 +++ b/scripts/mkimg
 @@ -60,8 +60,8 @@ if [ "${ARCH}" == "arm" ]; then
          ZIMAGE=zImage
  else
注意: 如果面部効果在同一个開店。也是以入保能 成式、商業型加速道路sobe病毒能<br>
<br>
在通販、MP VO Emable之前、GPU及設定済力組に、大部分情況の<br>
→ 在K MP VO Emable之前、同中K MP VO SetVenTiming VoDer, 900, 700804432 是<br>
→ 在K MP VO Emable之前、同中K MP VO SetVenTiming VoDer, 900, 700804432 是<br>
```

```
DTB_PATH=${objtree}/arch/arm64/boot/dts/rockchip/${DTB}
- KERNEL_ZIMAGE_ARG="--kernel ${objtree}/arch/arm64/boot/Image.lzma"
- ZIMAGE=Image.lzma
+ KERNEL_ZIMAGE_ARG="--kernel ${objtree}/arch/arm64/boot/Image.lz4"
+ ZIMAGE=Image.lz4
        fi
       if [ | -f \${DTB} PATH ] ; then
       echo "No dtb" >&2
```
Rockchip Confidential